## **Veeam Backup**

La instalación puede ser en virtual o en físico, en principio da igual sólo depende de los recursos que tengamos disponibles .

> Hay que tener cuidado con donde seleccionamos la ubicación del **NFsDatastore** ya que si hacemos un instant recovery es en esa ubicación donde se crea temporalmente la máquina recuperada

## **Recomendaciones**

- 1. Realizar una copia a otro repositorio del backup que realiza de su propio catálogo
- 2. Activar CBT (Change block truck). Antes de aplicarlos no tener snapshots abiertos previamente

## **Backup consistente de una base de datos mysql/mariadb**

Para hacer la copia de seguridad

## **Referencias**

[https://www.virtuallifestyle.nl/2013/03/back-up-mysql-on-linux-without-stopping-services-or-du](https://www.virtuallifestyle.nl/2013/03/back-up-mysql-on-linux-without-stopping-services-or-dumping-the-database/) [mping-the-database/](https://www.virtuallifestyle.nl/2013/03/back-up-mysql-on-linux-without-stopping-services-or-dumping-the-database/)

From: <http://wiki.intrusos.info/>- **LCWIKI**

Permanent link: **<http://wiki.intrusos.info/doku.php?id=aplicaciones:backup:veeam&rev=1526458666>**

Last update: **2023/01/18 14:12**

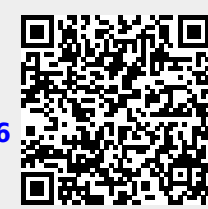